## **Instantáneas do escenario 1.A - Configuración IP**

- Unha vez que se conseguiu a configuración IP correcta de *dserver00* e *uclient01* imos realizar unhas instantáneas do estado actual das MVs por se nos seguintes escenarios xorden problemas sempre podemos volver a este estadío.
- Para tomar instantáneas pódese observar o seguinte enlace: [Snapshots ou instantáneas](https://manuais.iessanclemente.net/index.php/Snapshots_ou_instant%C3%A1neas) do [Curso Formación Profesorado: Platega:](https://manuais.iessanclemente.net/index.php/Curso_Formaci%C3%B3n_Profesorado:_Platega:_Simulaci%C3%B3n_de_redes_locais_con_m%C3%A1quinas_virtuais) [Simulación de redes locais con máquinas virtuais](https://manuais.iessanclemente.net/index.php/Curso_Formaci%C3%B3n_Profesorado:_Platega:_Simulaci%C3%B3n_de_redes_locais_con_m%C3%A1quinas_virtuais)
- A imaxe amosa a instantánea tomada para o escenario 1.A no servidor **dserver00**.

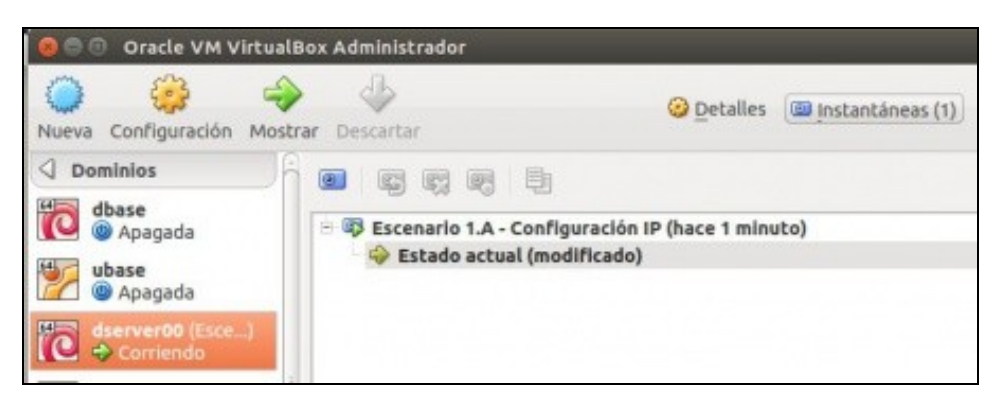

• A imaxe amosa a instantánea tomada para o escenario 1.A no servidor **uclient01**.

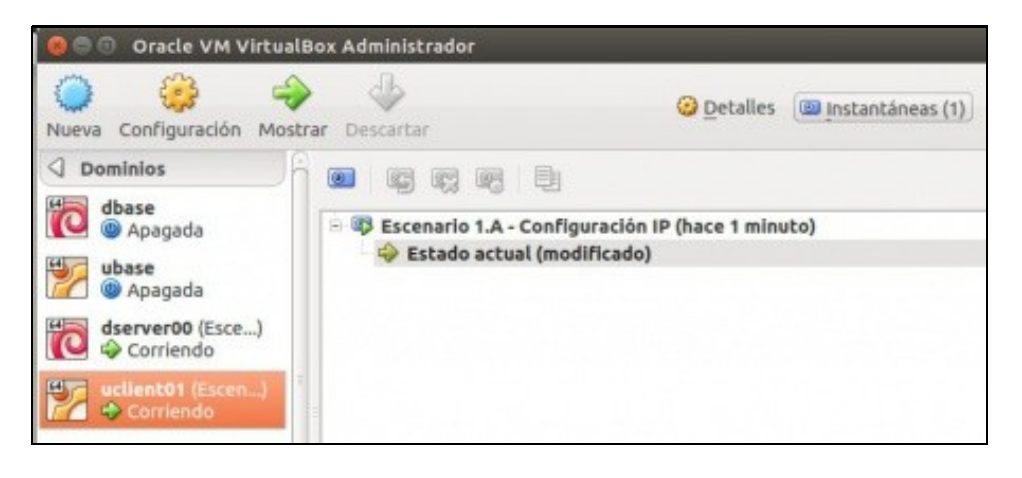

-- [Antonio de Andrés Lema](https://manuais.iessanclemente.net/index.php/Usuario:Antonio) e [Carlos Carrión Álvarez](https://manuais.iessanclemente.net/index.php/Usuario:Carrion) --